### **5. BAB V**

### **IMPLEMENTASI DAN PENGUJIAN**

#### **5.1 IMPLEMENTASI PROGRAM**

Implementasi program digunakan untuk menerapkan perancangan halaman yang ada pada program dimana implementasi ini juga menguji program yang dibuat telah sesuai dengan sistem yang dirancang sehingga program yang dirancang tidak terjadi kesalahan baik dari sisi sistem maupun dari sisi *coding* sehingga hasil dari program sesuai dengan keinginan dari penulis dan dapat memecahkan masalah yang terjadi di Puskesmas Simpang Sungai Duren.

1. Halaman *Login*

Halaman *login* merupakan halaman yang digunakan oleh pengguna sistem untuk masuk ke dalam halaman utamanya dengan mengisi nama anda, *password*, dan status dengan benar di dalam *form* yang telah tersedia. Gambar 5.1 *login* merupakan hasil implementasi dari rancangan pada gambar 4.30.

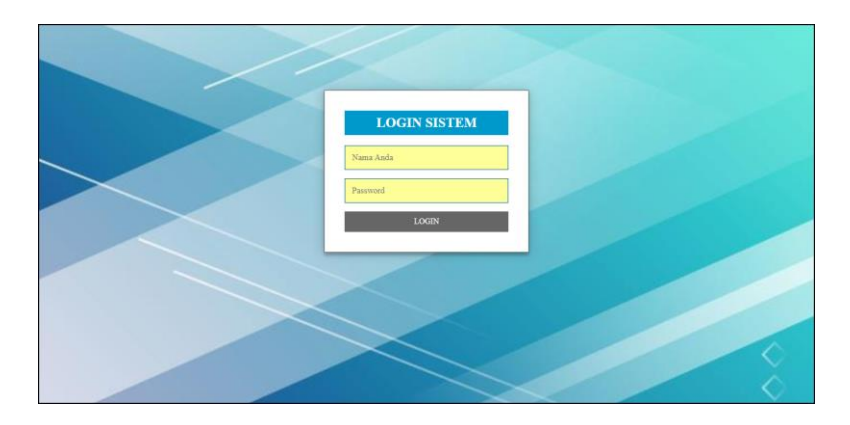

**Gambar 5.1** *Login*

2. Halaman Data Admin

Halaman data admin merupakan halaman yang menampilkan tabel admin untuk melihat, mengubah dan menghapus data serta terdapat tambah admin untuk menambah data ke *database*. Gambar 5.2 data admin merupakan hasil implementasi dari rancangan pada gambar 4.31.

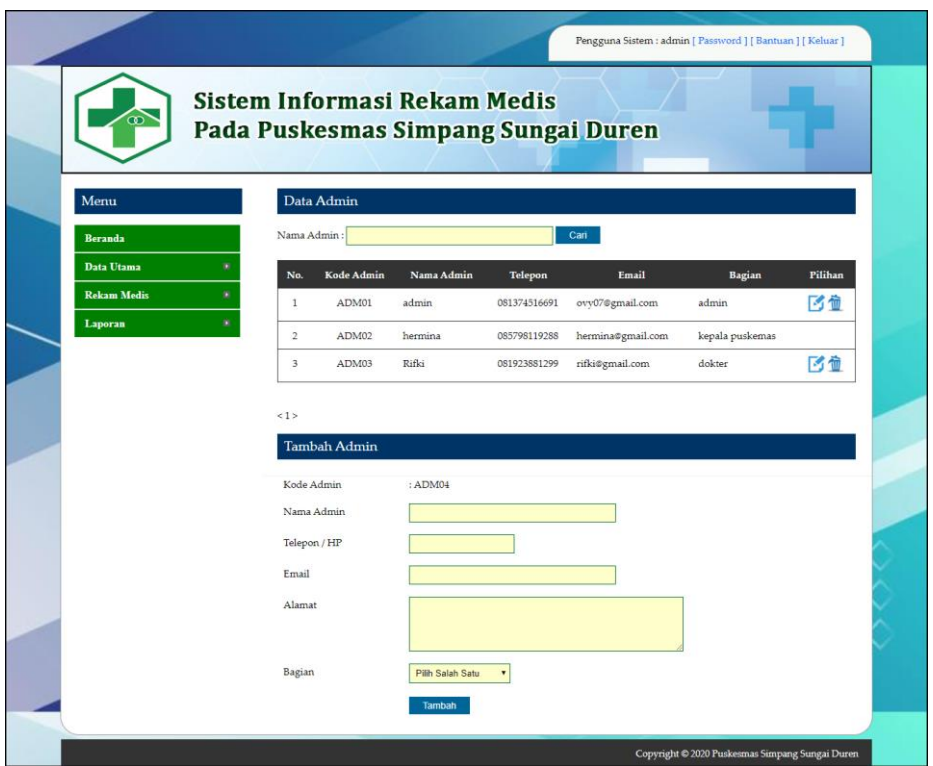

**Gambar 5.2 Data Admin**

### 3. Halaman Data Pasien

Halaman data pasien merupakan halaman yang menampilkan tabel pasien untuk melihat, mengubah dan menghapus data serta terdapat tambah pasien untuk menambah data ke *database*. Gambar 5.3 data pasien merupakan hasil implementasi dari rancangan pada gambar 4.32.

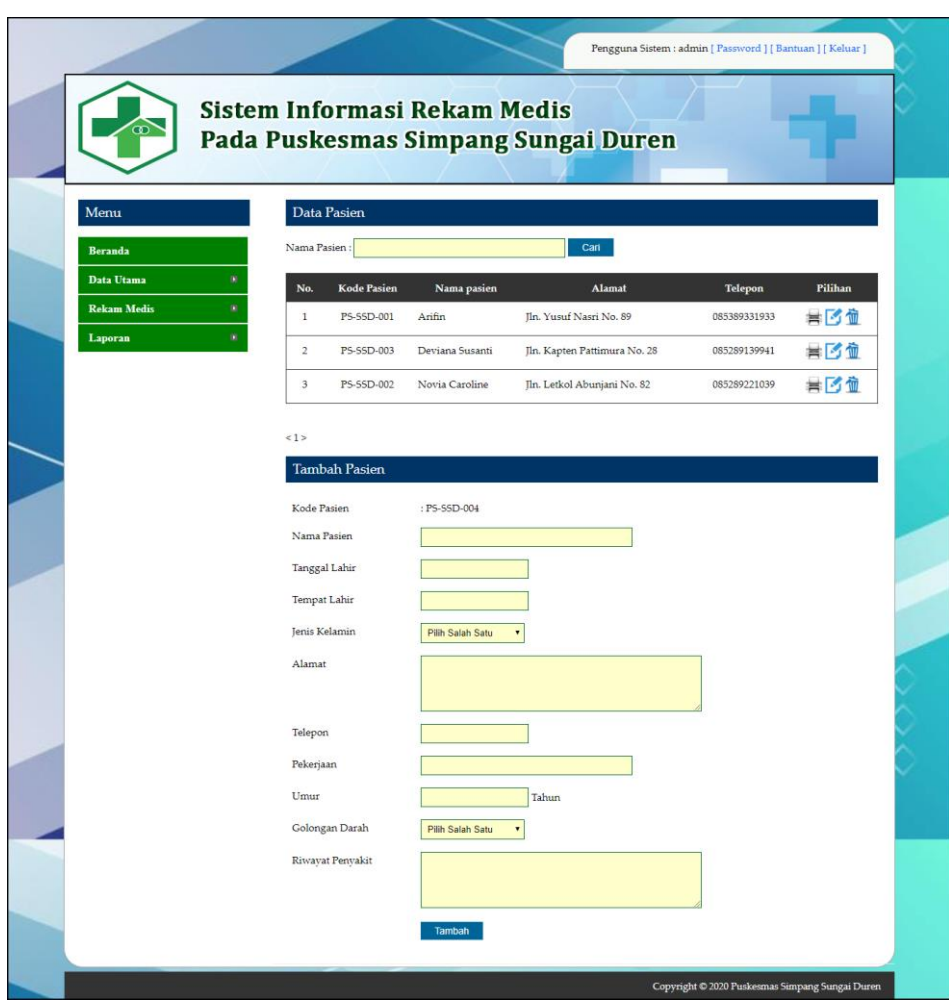

**Gambar 5.3 Data Pasien**

4. Halaman Data Dokter

Halaman data dokter merupakan halaman yang menampilkan tabel dokter untuk melihat, mengubah dan menghapus data serta terdapat tambah dokter untuk menambah data ke *database*. Gambar 5.4 data dokter merupakan hasil implementasi dari rancangan pada gambar 4.33.

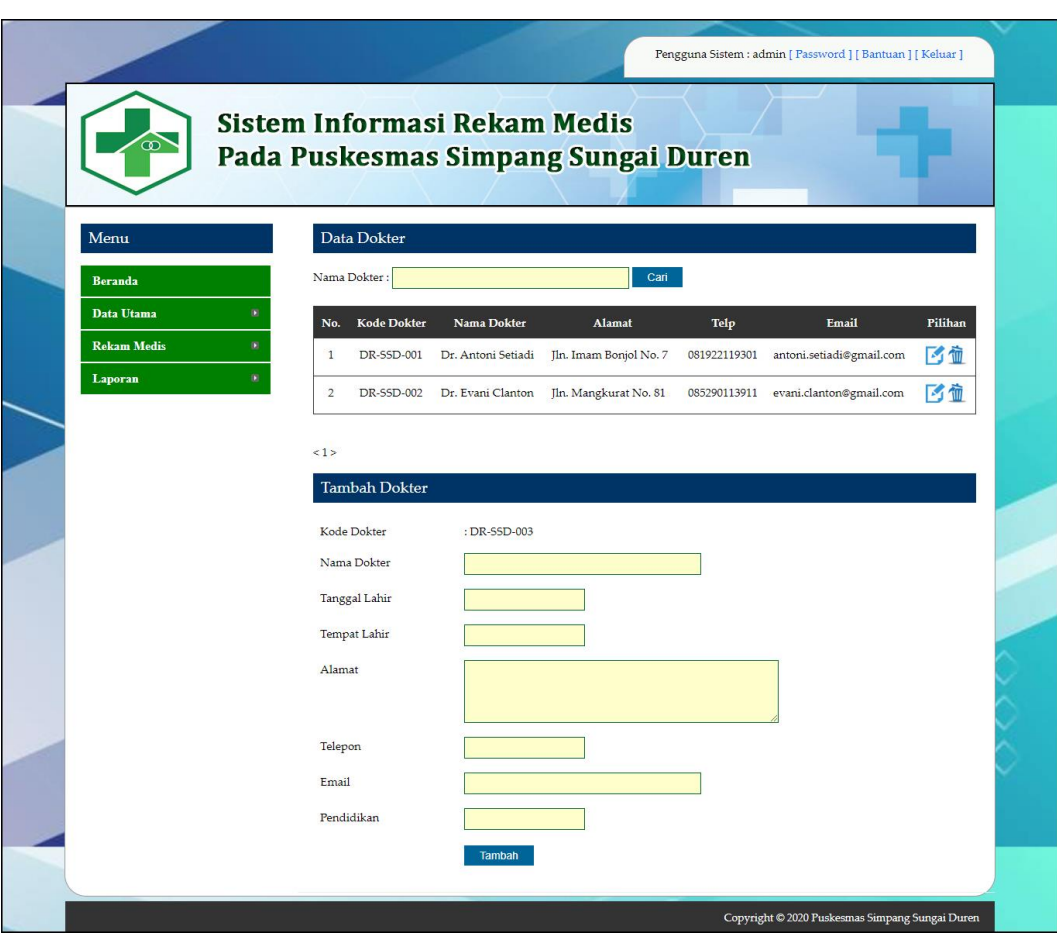

**Gambar 5.4 Data Dokter**

5. Halaman Data Obat

Halaman data obat merupakan halaman yang menampilkan tabel obat untuk melihat, mengubah dan menghapus data serta terdapat tambah obat untuk menambah data ke *database*. Gambar 5.5 data obat merupakan hasil implementasi dari rancangan pada gambar 4.34.

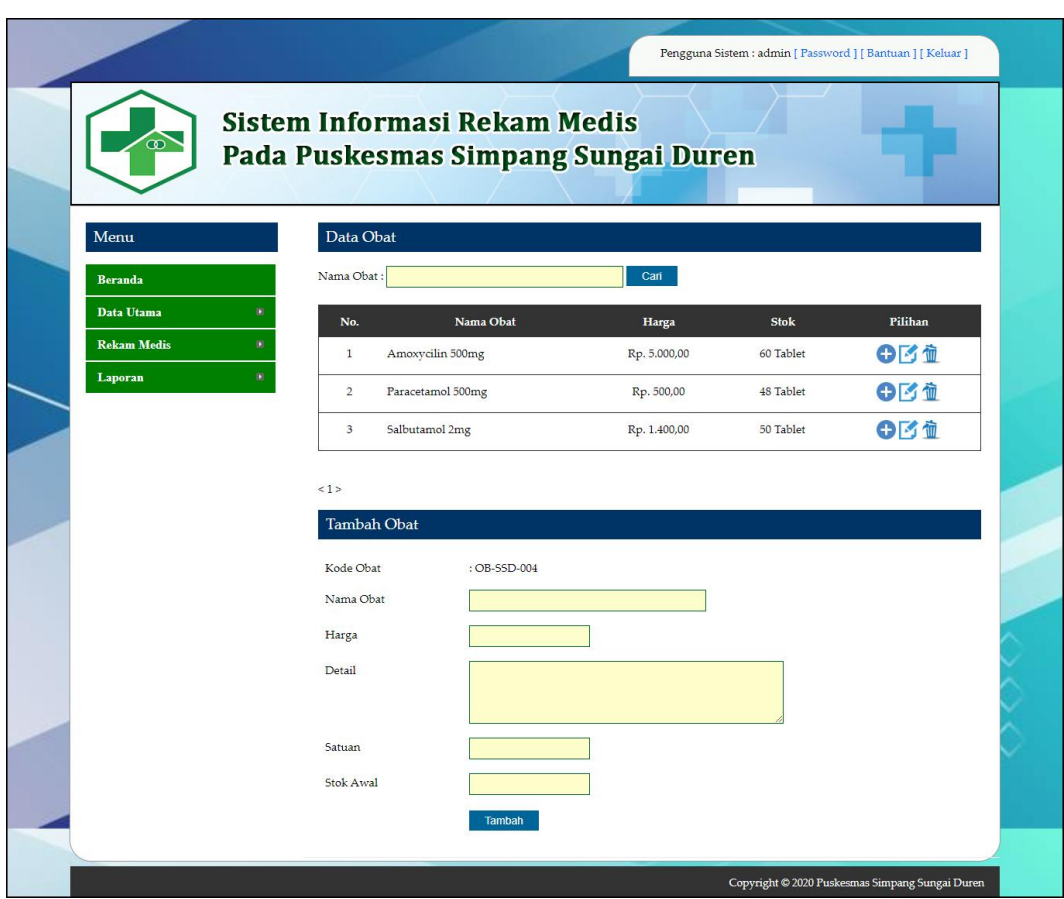

**Gambar 5.5 Data Obat**

6. Halaman Input Rawat Jalan

Halaman input rawat jalan merupakan halaman yang digunakan admin untuk menambah data rawat jalan ke *database*. Gambar 5.6 input rawat jalan merupakan hasil implementasi dari rancangan pada gambar 4.35.

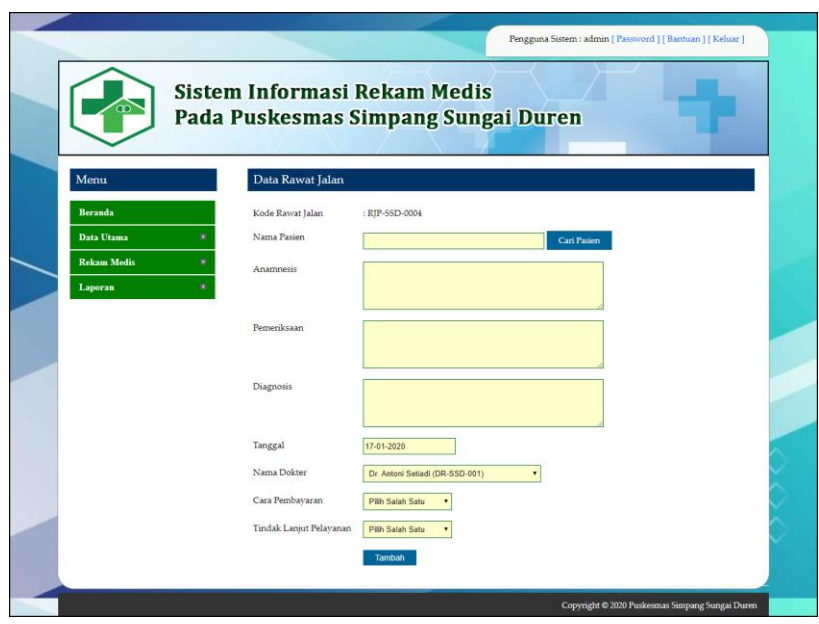

**Gambar 5.6 Input Rawat Jalan**

7. Halaman Input Rawat Inap

Halaman input rawat inap merupakan halaman yang digunakan admin untuk menambah data rawat inap ke *database*. Gambar 5.7 input rawat inap merupakan hasil implementasi dari rancangan pada gambar 4.36.

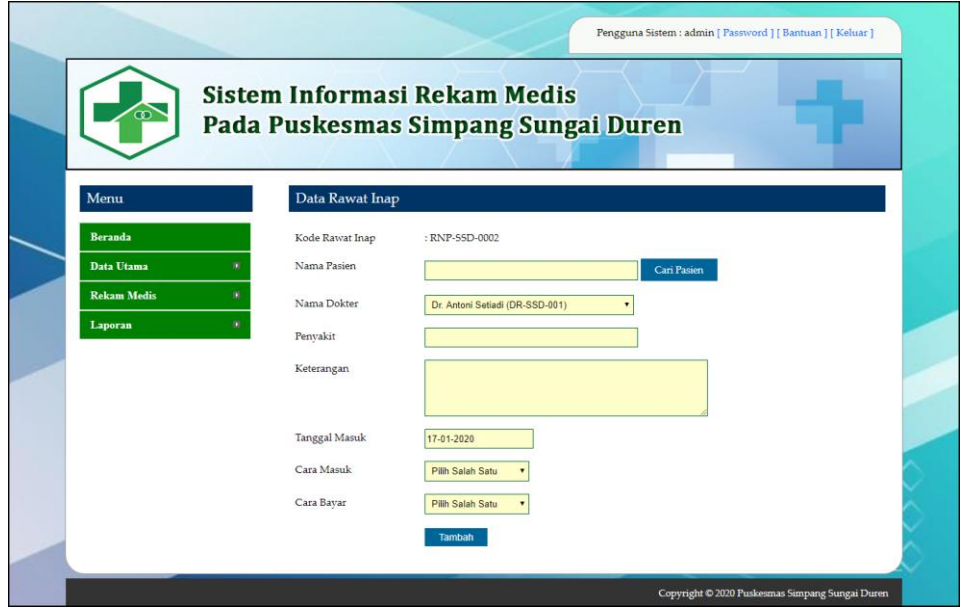

**Gambar 5.7 Input Rawat Inap**

8. Halaman Detail Rawat Inap

Halaman detail rawat inap merupakan halaman yang digunakan admin untuk untuk melihat informasi rawat inap dan terdapat *form* yang digunakan untuk menambah detail rawat inap. Gambar 5.8 detail rawat inap merupakan hasil implementasi dari rancangan pada gambar 4.37.

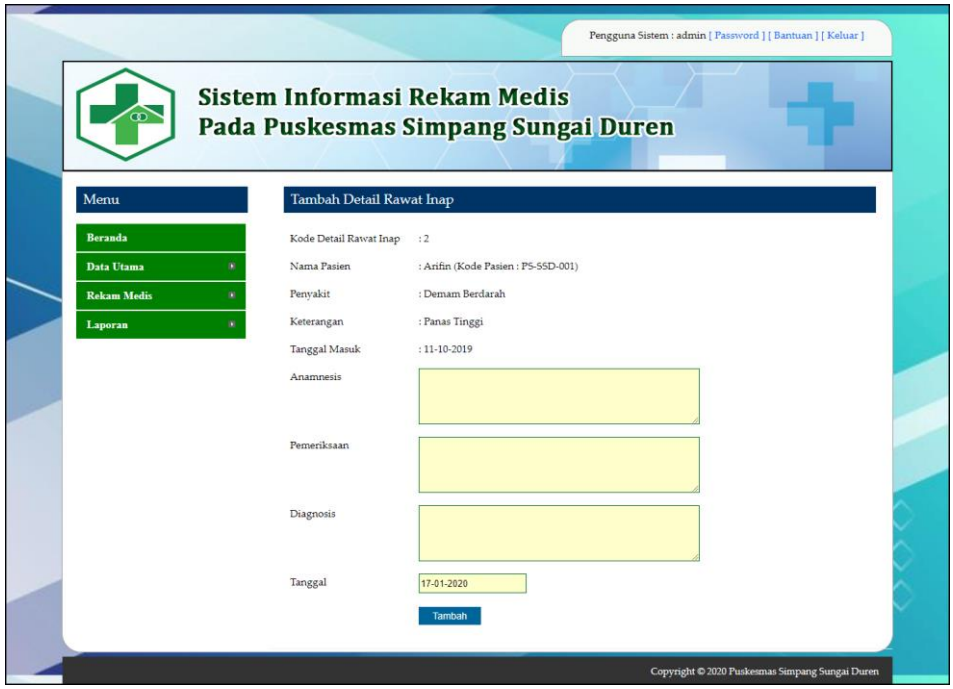

**Gambar 5.8 Detail Rawat Inap**

9. Halaman Input Resep

Halaman input resep merupakan halaman yang digunakan admin untuk menambah data resep ke *database*. Gambar 5.9 input resep merupakan hasil implementasi dari rancangan pada gambar 4.38.

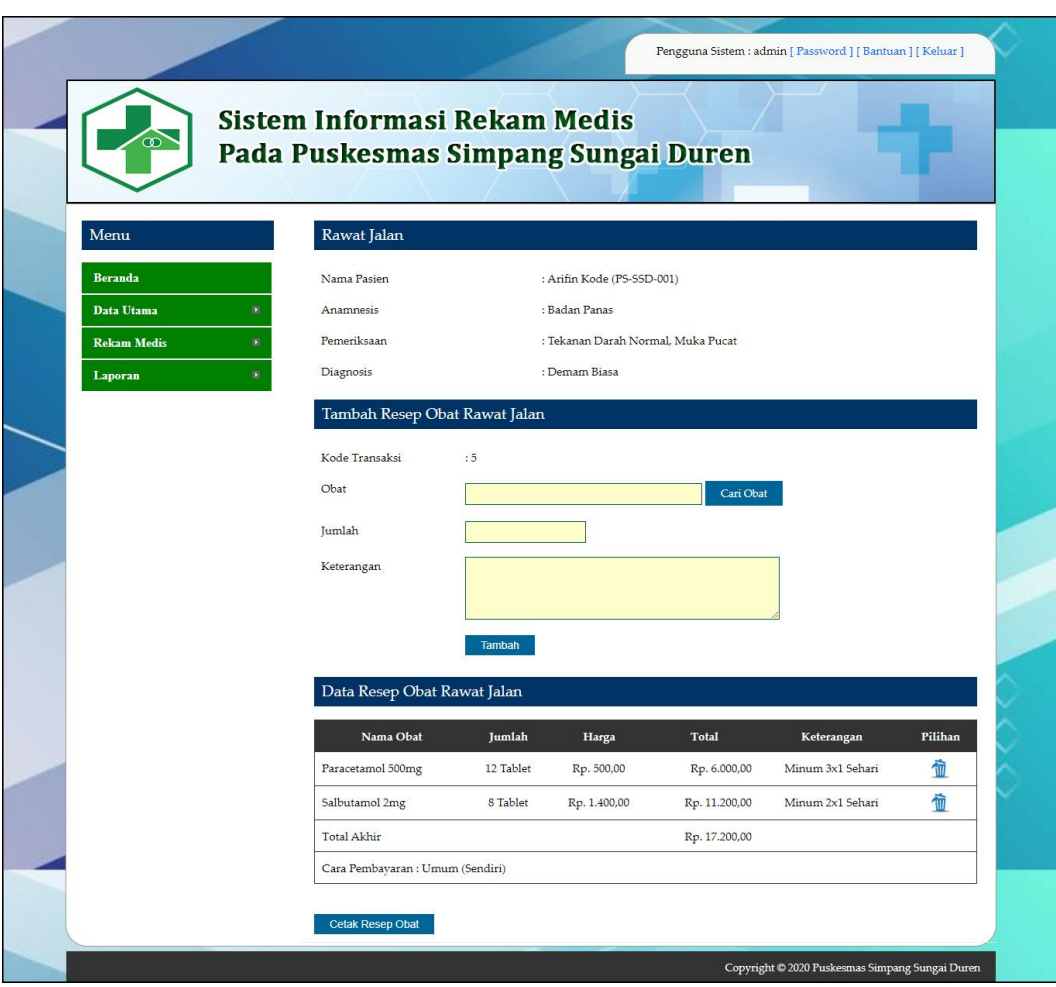

**Gambar 5.9 Input Resep**

#### 10. Halaman Beranda

Halaman beranda merupakan halaman yang menampilkan informasi mengenai puskesmas dan terdapat menu-menu yang dapat menghubungkan ke halaman lainnya. Gambar 5.10 beranda merupakan hasil implementasi dari rancangan pada gambar 4.39.

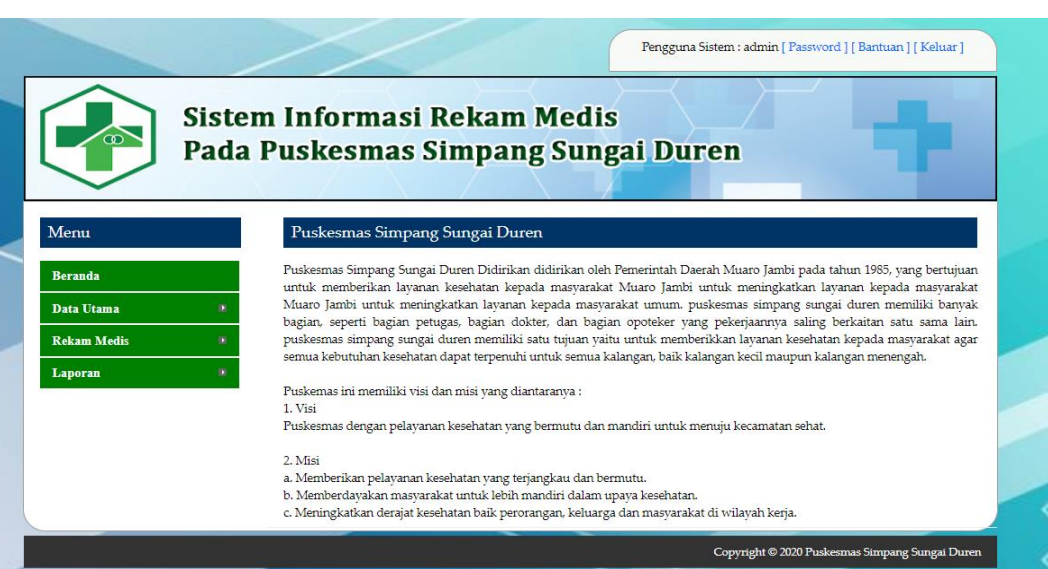

**Gambar 5.10 Beranda**

#### 11. Halaman Laporan Pasien

Halaman laporan pasien merupakan halaman yang menampilkan inforamasi mengenai data pasien dan terdapat tombol untuk mencetak laporan sesuai dengan kebutuhannya. Gambar 5.11 laporan pasien merupakan hasil implementasi dari rancangan pada gambar 4.40.

| $\blacksquare$                                |                    |                    | <b>PUSKESMAS SIMPANG SUNGAI DUREN</b><br>Jl. Jambi - Muara Bulian Km. 17, Desa Simpang Sungai Duren, Kecamatan Jambi Luar Kota, 36361<br>Telepon: 0853 6846 4616 |                      |                              |                |                 |          |                         |
|-----------------------------------------------|--------------------|--------------------|----------------------------------------------------------------------------------------------------|----------------------|------------------------------|----------------|-----------------|----------|-------------------------|
|                                               |                    |                    |                                                                                                    |                      | <b>LAPORAN PASIEN</b>        |                |                 |          |                         |
| No.                                           | <b>Kode Pasien</b> | <b>Nama Pasien</b> | Tempat / Tgl Lahir                                                                                                    | <b>Jenis Kelamin</b> | <b>Alamat</b>                | <b>Telepon</b> | Pekerjaan       | Umur     | <b>Riwayat Penyakit</b> |
| 1                                             | PS-SSD-001         | Arifin             | Jambi / 15-10-1996                                                                                                    | Laki - Laki          | Jln. Yusuf Nasri No. 89      | 085389331933   | Pegawai Swasta  | 24 Tahun | Tidak Ada               |
| 2                                             | PS-SSD-003         | Deviana Susanti    | Jambi / 07-02-2006                                                                                                    | Perempuan            | Jln. Kapten Pattimura No. 28 | 085289139941   | Siswa           | 14 Tahun | Tidak Ada               |
| 3                                             | PS-SSD-002         | Novia Caroline     | Jambi / 15-08-1988                                                                                                    | Perempuan            | Jln. Letkol Abunjani No. 82  | 085289221039   | <b>PNS</b>      | 32 Tahun | Tidak Ada               |
|                                               |                    |                    | Dibuat Oleh.                                                                                                    |                      |                              |                | Diketahui Oleh. |          |                         |
|                                               |                    |                    | (admin)                                                                                                    |                      |                              |                |                 |          |                         |
| Tanggal Cetak: 02-02-2020<br>Cetak<br>Kembali |                    |                    |                                                                                                    |                      |                              |                |                 |          |                         |

**Gambar 5.11 Laporan Pasien**

#### 12. Halaman Laporan Dokter

Halaman laporan dokter merupakan halaman yang menampilkan inforamasi mengenai data dokter dan terdapat tombol untuk mencetak laporan sesuai dengan kebutuhannya. Gambar 5.12 laporan dokter merupakan hasil implementasi dari rancangan pada gambar 4.41.

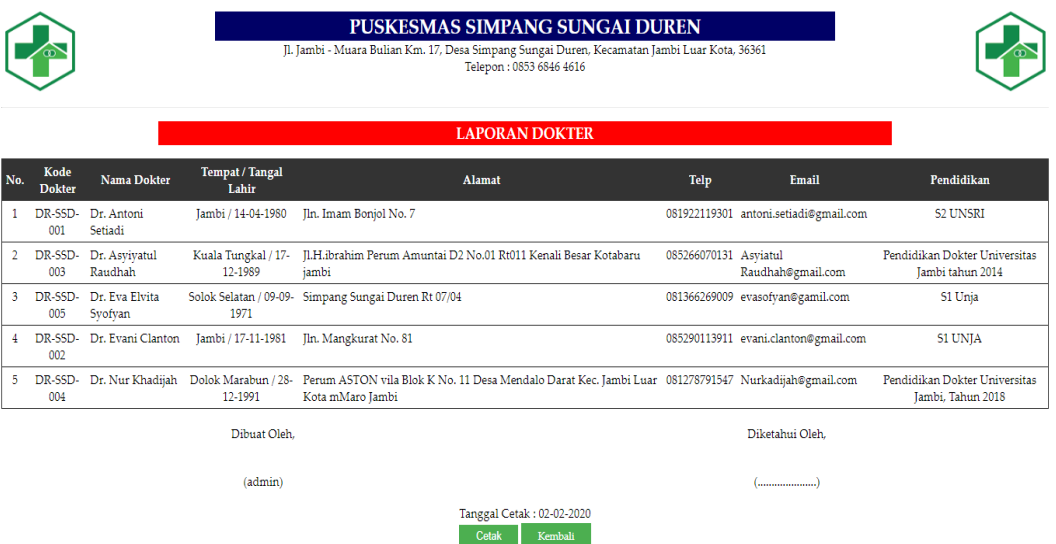

**Gambar 5.12 Laporan Dokter**

13. Halaman Laporan Obat

Halaman laporan obat merupakan halaman yang menampilkan inforamasi mengenai data obat dan terdapat tombol untuk mencetak laporan sesuai dengan kebutuhannya. Gambar 5.13 laporan obat merupakan hasil implementasi dari rancangan pada gambar 4.42.

|     |                  |                              |              | <b>PUSKESMAS SIMPANG SUNGAI DUREN</b><br>Jl. Jambi - Muara Bulian Km. 17, Desa Simpang Sungai Duren, Kecamatan Jambi Luar Kota, 36361<br>Telepon: 0853 6846 4616 |                                                                                                    |
|-----|------------------|------------------------------|--------------|----------------------------------------------------------------------------------------------------|----------------------------------------------------------------------------------------------------|
|     |                  |                              |              |                                                                                                    | <b>LAPORAN OBAT</b>                                                                                                    |
| No. | <b>Kode Obat</b> | Nama Obat                    | Harga        | <b>Stok</b>                                                                                                    | <b>Detail</b>                                                                                                    |
|     | OB-SSD-001       | Amoxycilin 500mg             | Rp. 5.000,00 | 49 Tablet                                                                                                    | Mengatasi infeksi akibat bakteri terutama pada: Sistem pernapasan, THT (Telinga, hidung dan tenggorokan), Sistem pencernaan,<br>Sistem saluran kemih, Sistem reproduksi wanita Meninges, Kulit dan jaringan lunak, Infeksi gonore    |
|     |                  | OB-SSD-002 Paracetamol 500mg | Rp. 500,00   | 45 Tablet                                                                                                    | Paracetamol adalah jenis obat yang umum dan bisa dibeli secara bebas di apotek. Obat ini bisa berbentuk tablet, kapsul, atau cairan.<br>Terdapat banyak merek obat-obatan paracetamol. Dengan Manfaat Meredakan rasa sakit dan demam |
|     | OB-SSD-003       | Salbutamol 2mg               | Rp. 1.400,00 | 50 Tablet                                                                                                    | Meringankan gejala-gejala asma dan PPOK                                                                                                    |
|     |                  |                              | Dibuat Oleh. |                                                                                                    | Diketahui Oleh.                                                                                                    |
|     |                  |                              | (admin)      |                                                                                                    |                                                                                                    |
|     |                  |                              |              |                                                                                                    | Tanggal Cetak: 02-02-2020<br>Cetak<br>Kembali                                                                                                    |

**Gambar 5.13 Laporan Obat**

#### 14. Halaman Laporan Admin

Halaman laporan admin merupakan halaman yang menampilkan inforamasi mengenai data admin dan terdapat tombol untuk mencetak laporan sesuai dengan kebutuhannya. Gambar 5.14 laporan admin merupakan hasil implementasi dari rancangan pada gambar 4.43.

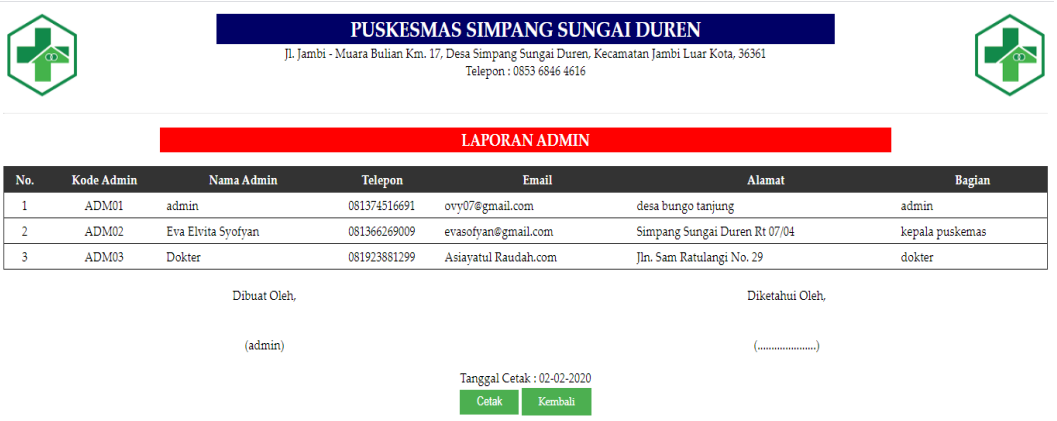

**Gambar 5.14 Laporan Admin**

#### 15. Halaman Laporan Rawat Jalan

Halaman laporan rawat jalan merupakan halaman yang menampilkan inforamasi mengenai data rawat jalan dan terdapat tombol untuk mencetak laporan sesuai dengan kebutuhannya. Gambar 5.15 laporan rawat jalan merupakan hasil implementasi dari rancangan pada gambar 4.44.

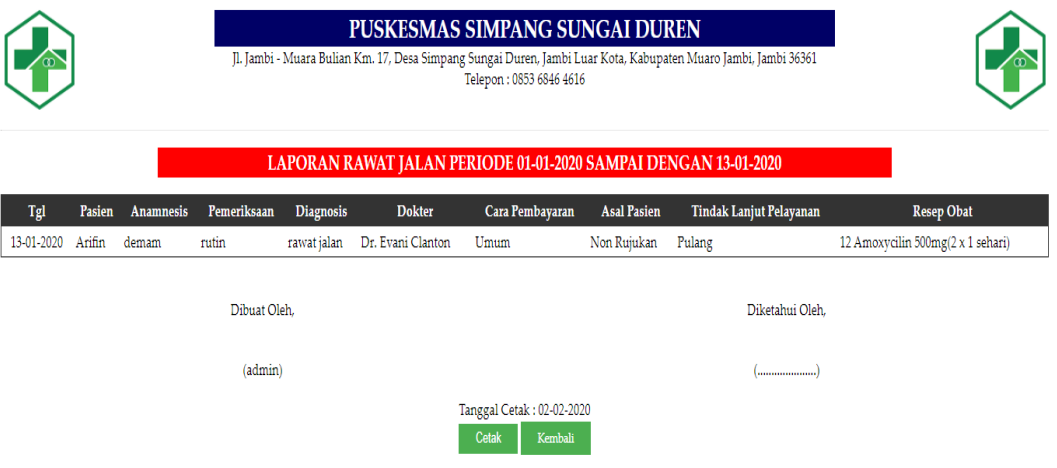

**Gambar 5.15 Laporan Rawat Jalan**

#### 16. Halaman Laporan Rawat Inap

Halaman laporan rawat inap merupakan halaman yang menampilkan inforamasi mengenai data rawat inap dan terdapat tombol untuk mencetak laporan sesuai dengan kebutuhannya. Gambar 5.16 laporan rawat inap merupakan hasil implementasi dari rancangan pada gambar 4.45.

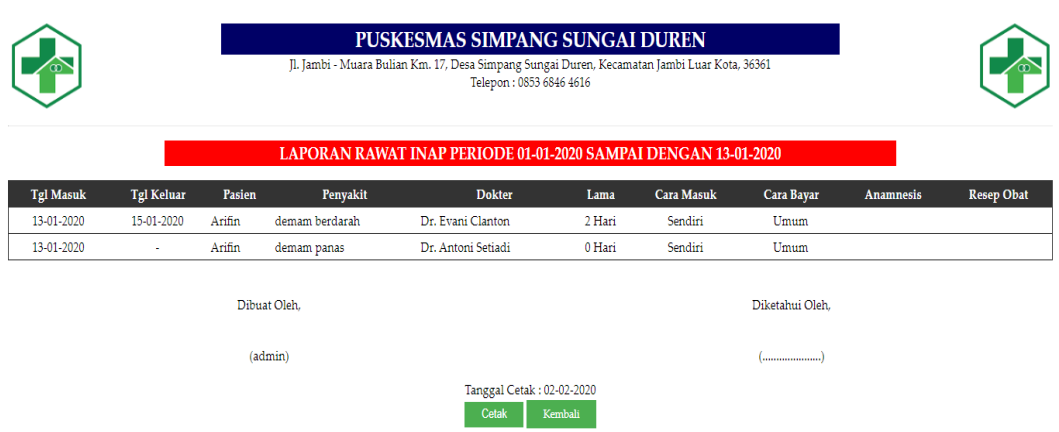

**Gambar 5.16 Laporan Rawat Inap**

#### 17. Halaman Laporan Rekam Medis

Halaman laporan rekam medis merupakan halaman yang menampilkan inforamasi mengenai data rekam medis dan terdapat tombol untuk mencetak laporan sesuai dengan kebutuhannya. Gambar 5.17 laporan rekam medis merupakan hasil implementasi dari rancangan pada gambar 4.46.

|                    |                   |                                                                                                   | <b>PUSKESMAS SIMPANG SUNGAI DUREN</b><br>Jl. Jambi - Muara Bulian Km. 17, Desa Simpang Sungai Duren, Kecamatan Jambi Luar Kota, 36361 | Telepon: 0853 6846 4616            |                 |                   |                                     |                  |                                   |
|--------------------|-------------------|---------------------------------------------------------------------------------------------------|----------------------------------------------------------------------------------------------------|------------------------------------|-----------------|-------------------|-------------------------------------|------------------|-----------------------------------|
|                    |                   |                                                                                                   | LAPORAN REKAM MEDIS PASIEN ARIFIN (PS-SSD-001)                                                                                        |                                    |                 |                   |                                     |                  |                                   |
| <b>RAWAT JALAN</b> |                   |                                                                                                   |                                                                                                    |                                    |                 |                   |                                     |                  |                                   |
| <b>Tanggal</b>     | <b>Anamnesis</b>  | Pemeriksaan                                                                                       | <b>Diagnosis</b>                                                                                                    | <b>Dokter</b>                      | Cara Pembayaran |                   | Asal Pasien Tindak Lanjut Pelayanan |                  | <b>Resep Obat</b>                 |
| 13-01-2020         | demam             | rutin                                                                                             | rawat jalan                                                                                                    | Dr. Evani Clanton                  | Umum            | Non Rujukan       | Pulang                              |                  | 12 Amoxycilin 500mg(2 x 1 sehari) |
|                    |                   | 11-10-2019 sakit kepala, badan panas terdapat ruam pada kulit Demam Berbadarah Dr. Antoni Setiadi |                                                                                                    |                                    | Umum            | Non Rujukan       | Dirujuk                             |                  |                                   |
| <b>RAWAT INAP</b>  |                   |                                                                                                   |                                                                                                    |                                    |                 |                   |                                     |                  |                                   |
| <b>Tgl Masuk</b>   | <b>Tgl Keluar</b> | Penyakit                                                                                          |                                                                                                    | <b>Dokter</b>                      | Lama            | <b>Cara Masuk</b> | <b>Cara Bayar</b>                   | <b>Anamnesis</b> | <b>Resep Obat</b>                 |
| 13-01-2020         | 15-01-2020        | demam berdarah                                                                                    |                                                                                                    | Dr. Evani Clanton                  | 2 Hari          | Sendiri           | Umum                                |                  |                                   |
| 13-01-2020         |                   | demam panas                                                                                       |                                                                                                    | Dr. Antoni Setiadi                 | 0 Hari          | Sendiri           | Umum                                |                  |                                   |
|                    |                   | Dibuat Oleh.                                                                                      |                                                                                                    |                                    |                 |                   | Diketahui Oleh.                     |                  |                                   |
|                    |                   | (admin)                                                                                           |                                                                                                    |                                    |                 |                   | (                                   |                  |                                   |
|                    |                   |                                                                                                   |                                                                                                    | Tanggal Cetak: 02-02-2020<br>Cetak | Kembali         |                   |                                     |                  |                                   |

**Gambar 5.17 Laporan Rekam Medis**

#### **5.2 PENGUJIAN**

Uji coba dilakukan pada komputer milik penulis, yang telah disebutkan speksifikasinya pada bab sebelumnya. Adapun kebutuhan perangkat keras dan perangkat lunak minimal komputer yang dimiliki agar sistem dapat berjalan secara optimal adalah:

- 1. Satu unit laptop accer dengan spesifikasi intel i5-7200U 2.5GHz RAM 4 GB DDR3 *hard disk* 1000 GB
- 2. *Mouse* dan *Keyboard*
- 3. Printer Canon iP2770

Pada tahap ini dilakukan pengujian menggunakan metode pengujian *white box* dimana penulis melakukan pengecekan kode-kode program PHP yang ada dan *black box* dimana penulis melakukan pengecekan hasil keluaran dari aplikasi dan apabila hasil keluar tidak sesuai atau terjadi kesalahan maka penulis melakukan perbaikan agar hasil keluar dari aplikasi sesuai dengan hasil yang diharapkan.

Pada tahap ini, penulis melakukan pengujian terhadap sistem, Pengujian sistem digunakan untuk melakukan pengujian dari program apakah hasil yang dikeluarkan sesuai dengan harapan dari penulis. Pengujian memastikan bahwa keluar yang diharapkan sesuai dengan hasil yang didapat dengan masukan pada masing-masing pengujian. Karena apabila kesimpulan tidak sesuai maka penulis akan memperbaikan kembali program tersebut, akan tetapi jika telah sesuai maka penulis dapat melakukan pengujian ke bagian lainnya. Dan pengjuian dapat dilihat sebagai beriku :

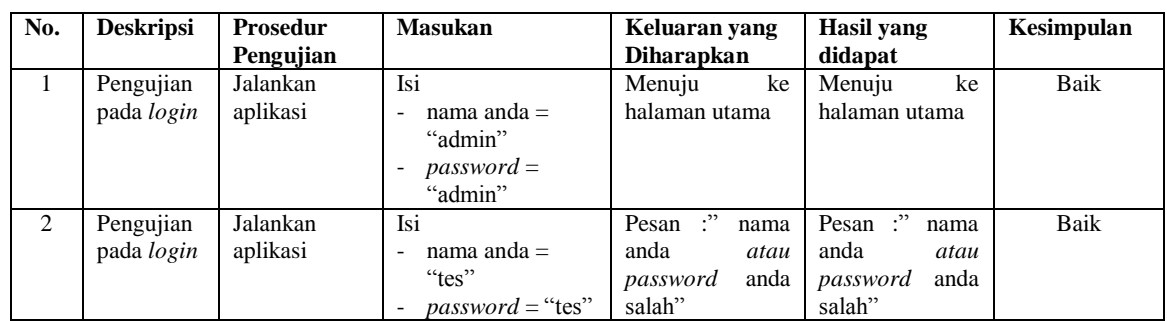

## **Tabel 5.1 Tabel Pengujian** *Login*

# **Tabel 5.2 Tabel Pengujian Mengelola Pasien**

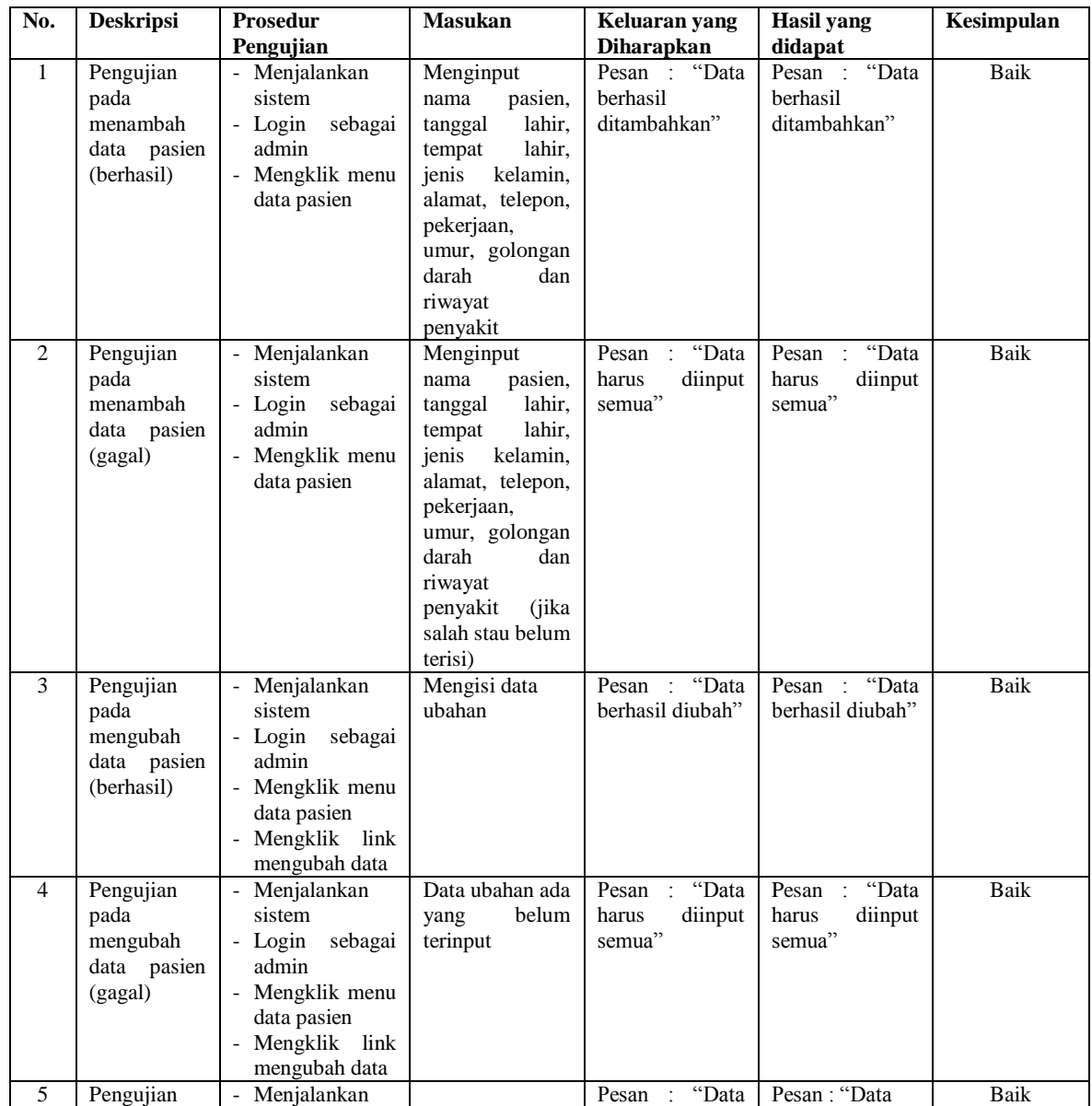

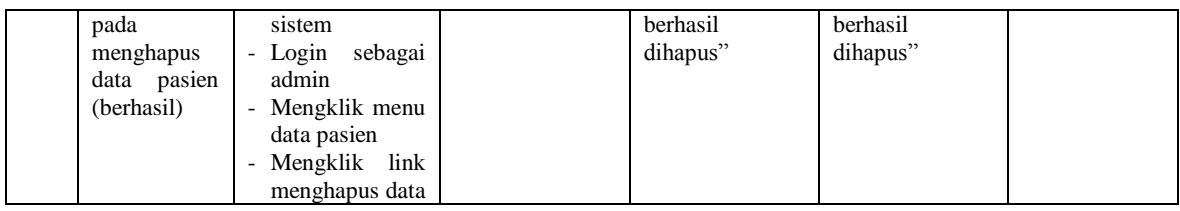

## **Tabel 5.3 Tabel Pengujian Mengelola Dokter**

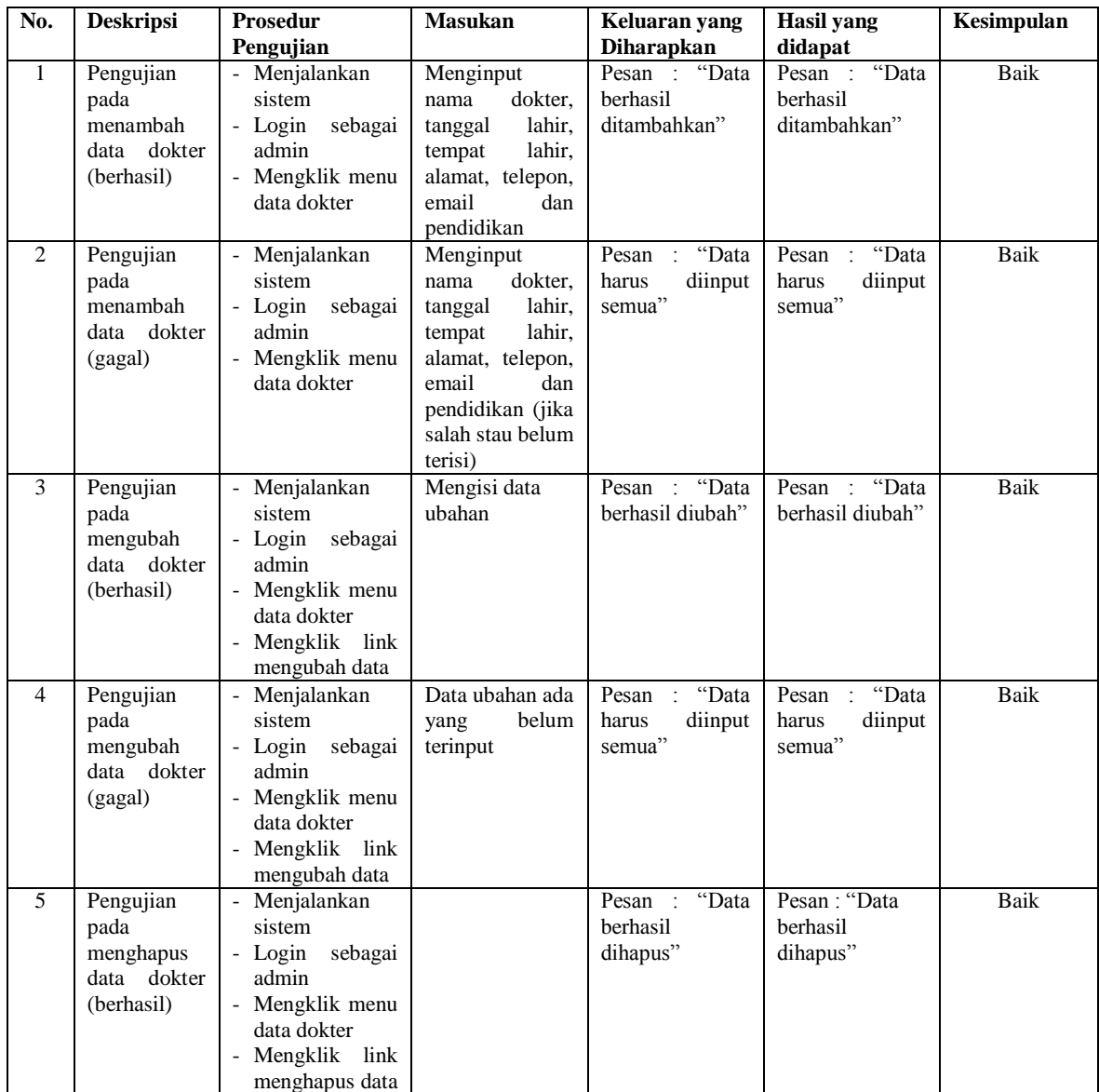

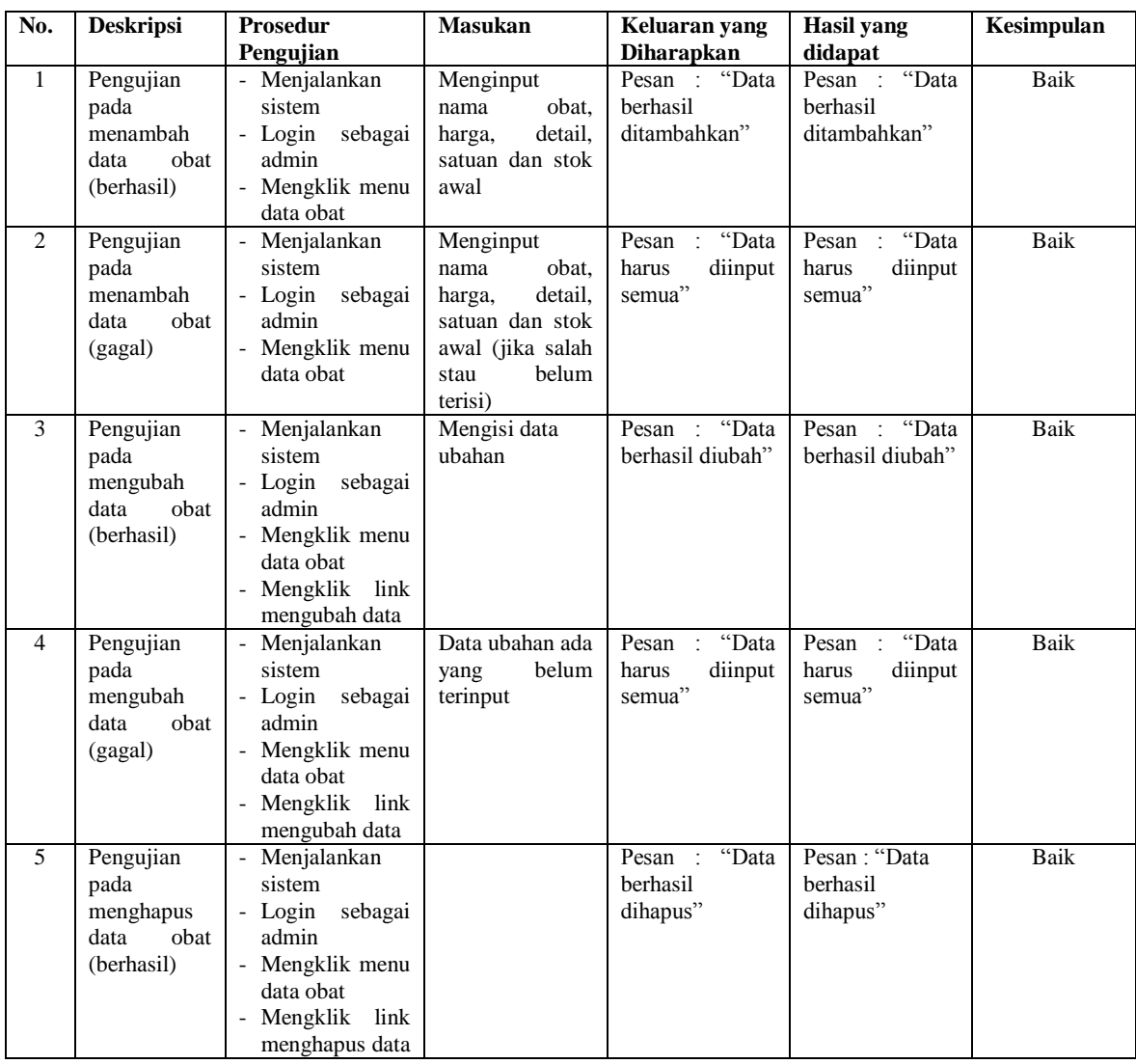

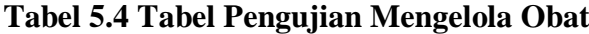

## **Tabel 5.5 Tabel Pengujian Mengelola Admin**

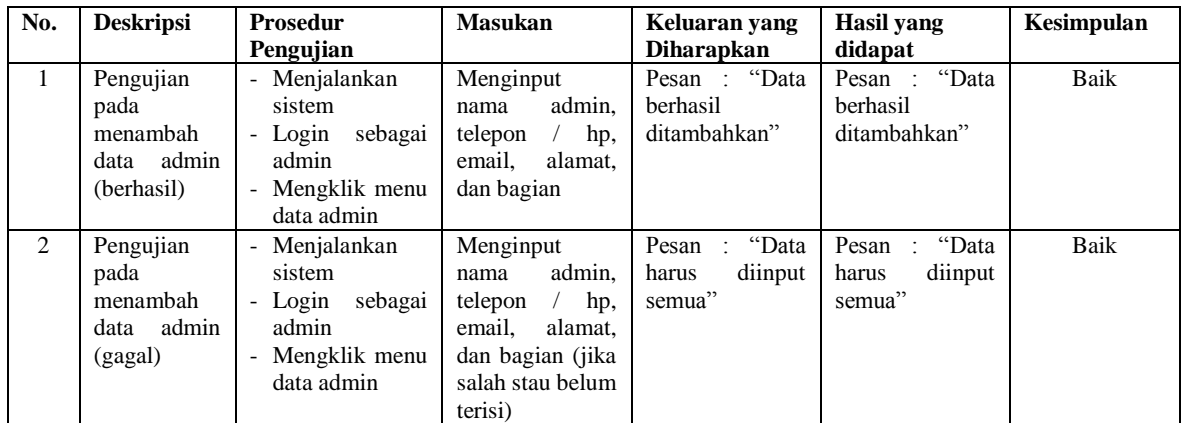

| 3 | Pengujian<br>pada<br>mengubah<br>data admin<br>(berhasil)     | Menjalankan<br>sistem<br>- Login sebagai<br>admin<br>- Mengklik menu<br>data admin<br>Mengklik link<br>mengubah data                                                        | Mengisi data<br>ubahan                       | Pesan : "Data<br>berhasil diubah"              | Pesan : "Data<br>berhasil diubah"              | Baik |
|---|---------------------------------------------------------------|----------------------------------------------------------------------------------------------------|----------------------------------------------|------------------------------------------------|------------------------------------------------|------|
| 4 | Pengujian<br>pada<br>mengubah<br>data admin<br>(gagal)        | Menjalankan<br>sistem<br>- Login sebagai<br>admin<br>Mengklik menu<br>data admin<br>Mengklik link<br>mengubah data                                                          | Data ubahan ada<br>belum<br>yang<br>terinput | Pesan<br>: "Data<br>diinput<br>harus<br>semua" | : "Data<br>Pesan<br>diinput<br>harus<br>semua" | Baik |
| 5 | Pengujian<br>pada<br>menghapus<br>admin<br>data<br>(berhasil) | Menjalankan<br>sistem<br>- Login sebagai<br>admin<br>Mengklik menu<br>$\overline{\phantom{a}}$<br>data admin<br>Mengklik link<br>$\overline{\phantom{a}}$<br>menghapus data |                                              | Pesan : "Data<br>berhasil<br>dihapus"          | Pesan : "Data<br>berhasil<br>dihapus"          | Baik |

**Tabel 5.6 Tabel Pengujian Mengelola Rawat Jalan**

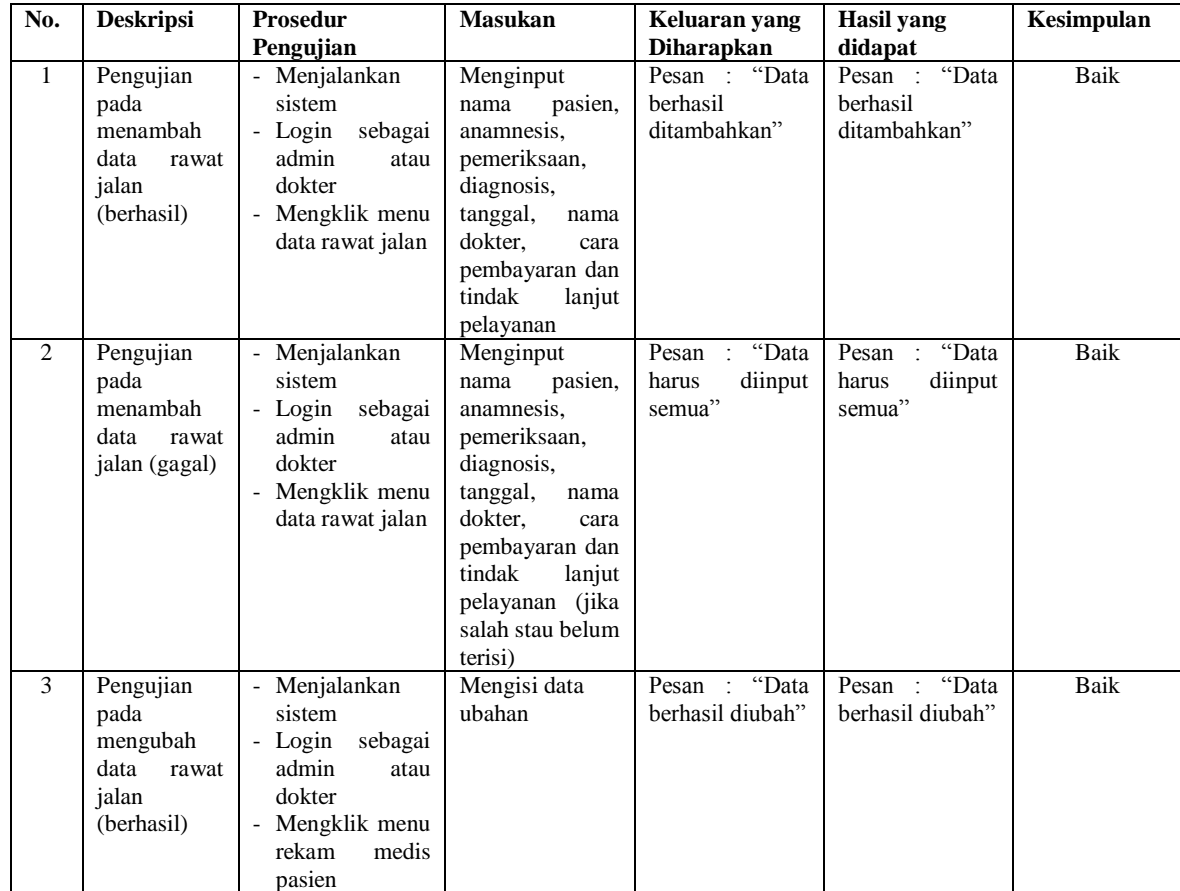

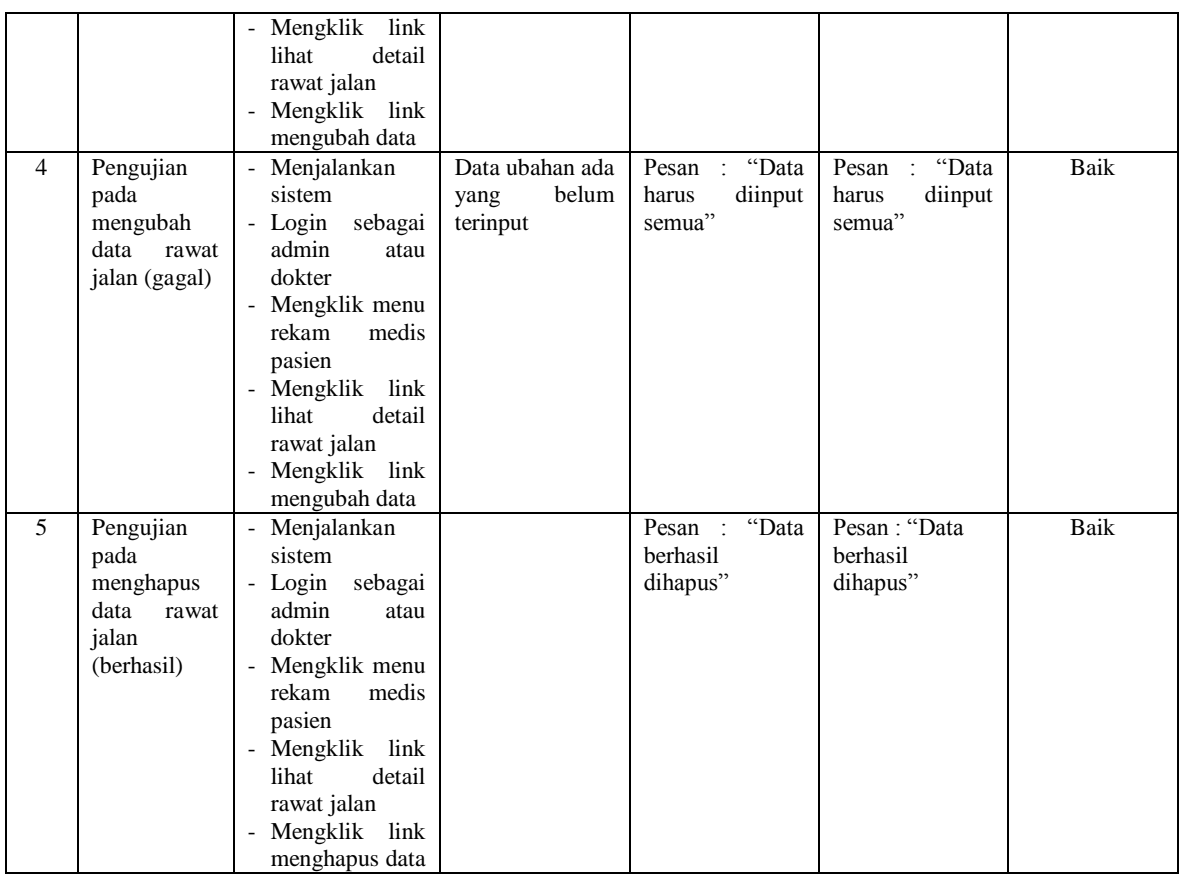

# **Tabel 5.7 Tabel Pengujian Mengelola Rawat Inap**

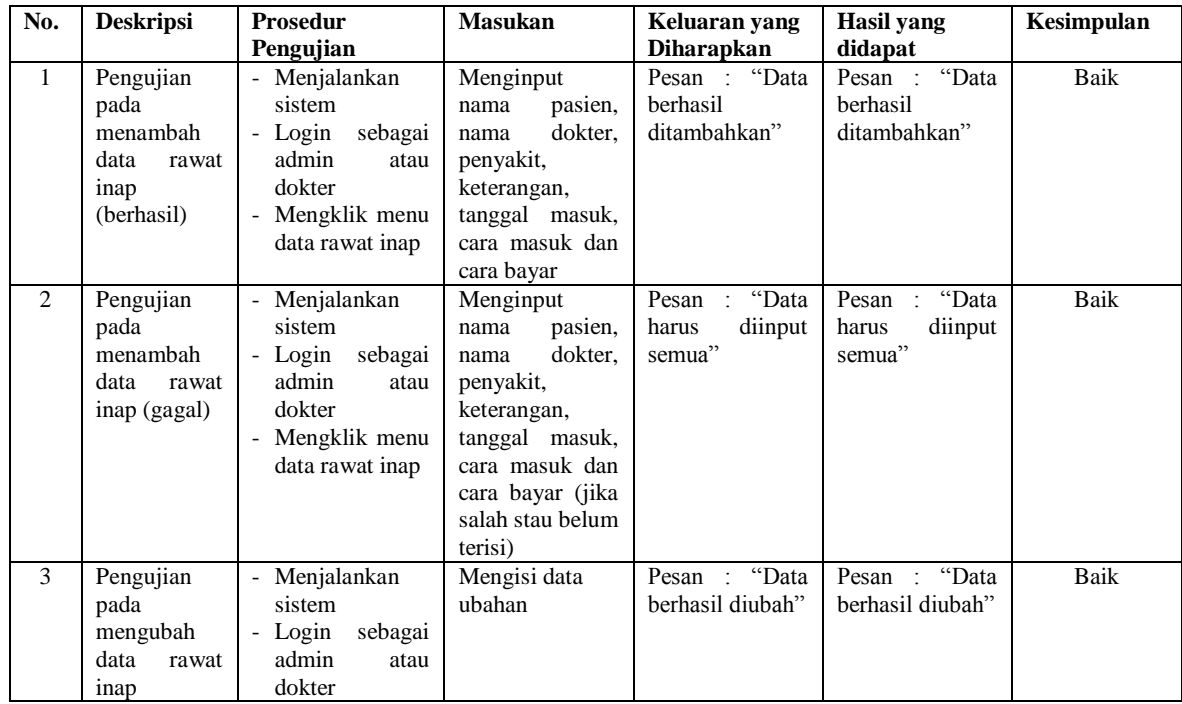

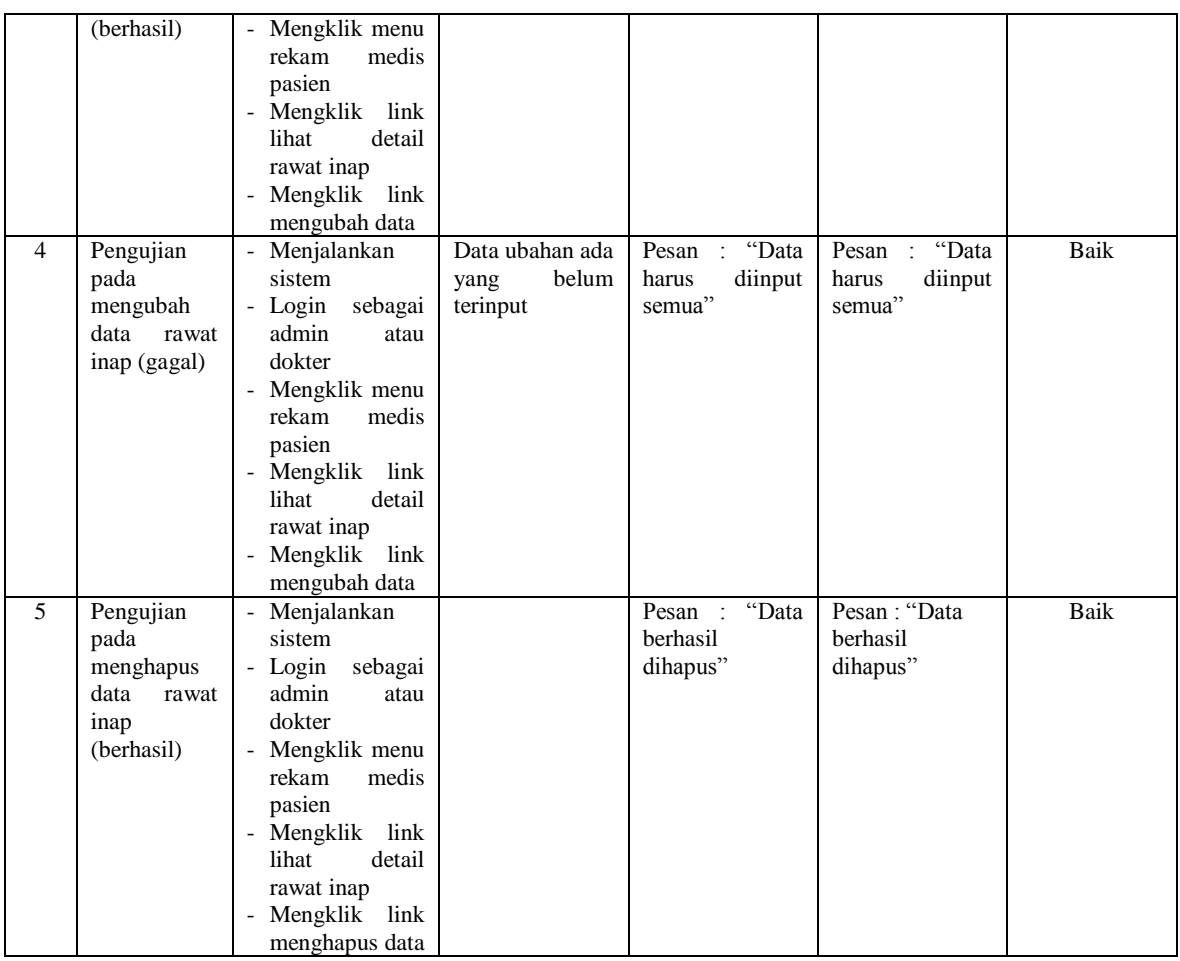

## **Tabel 5.8 Tabel Pengujian Mengelola Resep**

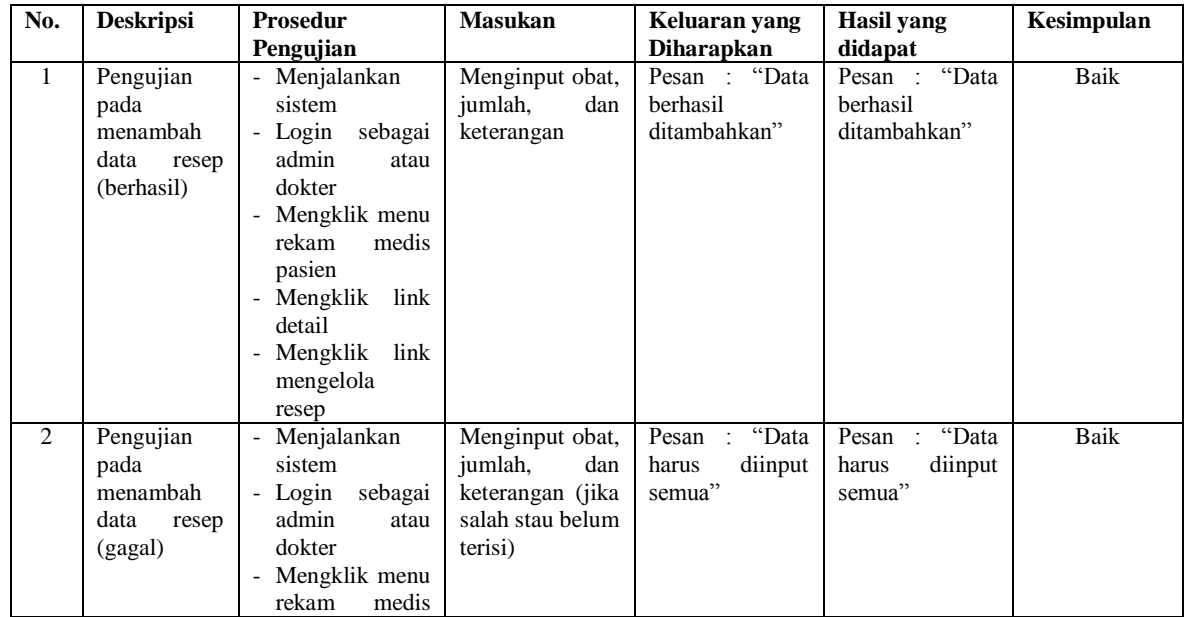

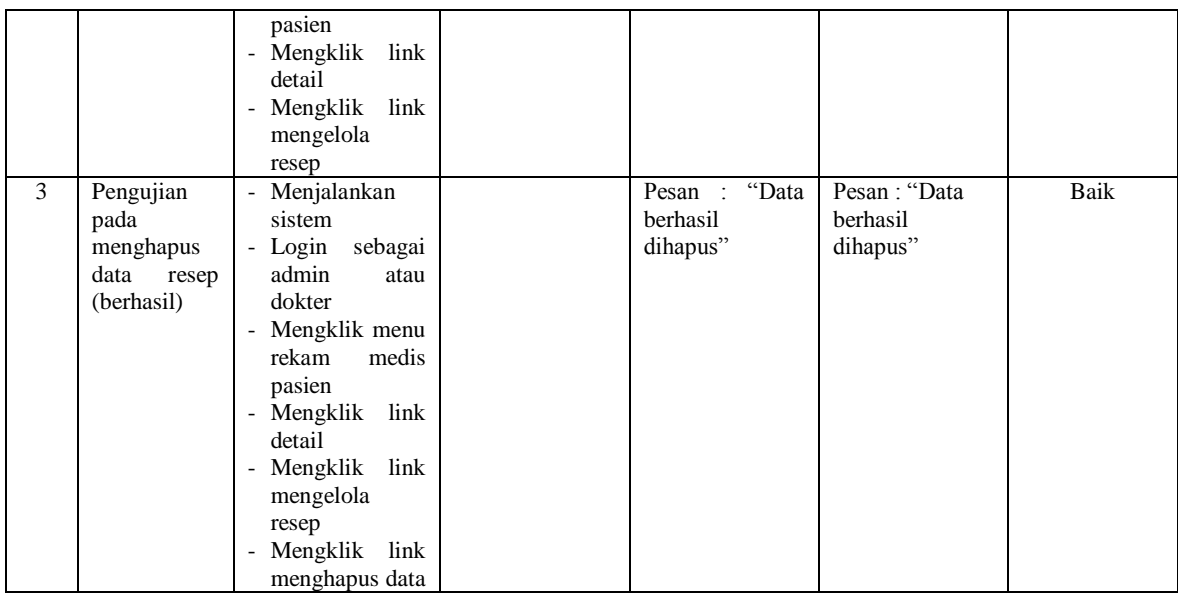

#### **5.3 ANALISIS HASIL YANG DICAPAI OLEH SISTEM**

Adapun analisis hasil yang dicapai oleh sistem informasi rekam medis yang telah dibangun untuk mengatasi permasalahan yang terjadi pada Puskesmas Simpang Sungai Duren adalah sebagai berikut :

- 1. Sistem yang dirancang dapat melakukan pengolahan data rekam medik pasien yang terdiri dari rawat jalan dan rawat inap, data obat, data dokter, data resep sehingga memudahkan admin dan dokter dalam pencarian rekam medis dan pencarian obat yang digunakan untuk resep
- 2. Sistem juga membantu dalam pengendalian stok obat yang menampilkan stok akhir obat.
- 3. Sistem baru juga terdapat fitur untuk pencetakan laporan-laporan yang diperlukan seperti laporan pasien, laporan obat, laporan dokter, laporan admin, laporan rawat jalan, laporan rawat inap dan laporan rekam medis.

Adapun kelebihan dari sistem baru ini adalah sebagai berikut :

- 1. Dengan adanya sistem baru ini, pengolahan data telah dilakukan secara komputerisasi sehingga operator tinggal menginput, mengubah dan menghapus data sesuai dengan kebutuhannya dan memudahkan dalam pencarian data pasien ataupun rekam medis pasien
- 2. Sistem dapat menampilkan stok akhir obat dan terdapat penambahan dan pengurangan secara otomatis jika ada penambahan obat dan penggunaan obat untuk resep
- 3. Sistem dapat mencetak laporan-laporan yang berhubungan dengan rekam medis pasien seperti laporan pasien, laporan obat, laporan dokter, laporan admin, laporan rawat jalan, laporan rawat inap dan laporan rekam medis Dan kekurangan dari sistem baru ini adalah sebagai berikut :
- 1. Belum adanya fitur untuk yang dapat mengelola data pembayaran pasien seperti asuransi, BPJS dan lainnya
- 2. Belum adanya fitur yang mengatur no antrian pasien pada sistem.
- 3. Sistem belum dapat dilakukan secara *online* sehingga rekam medik pasien juga dapat diakses dimana pun.